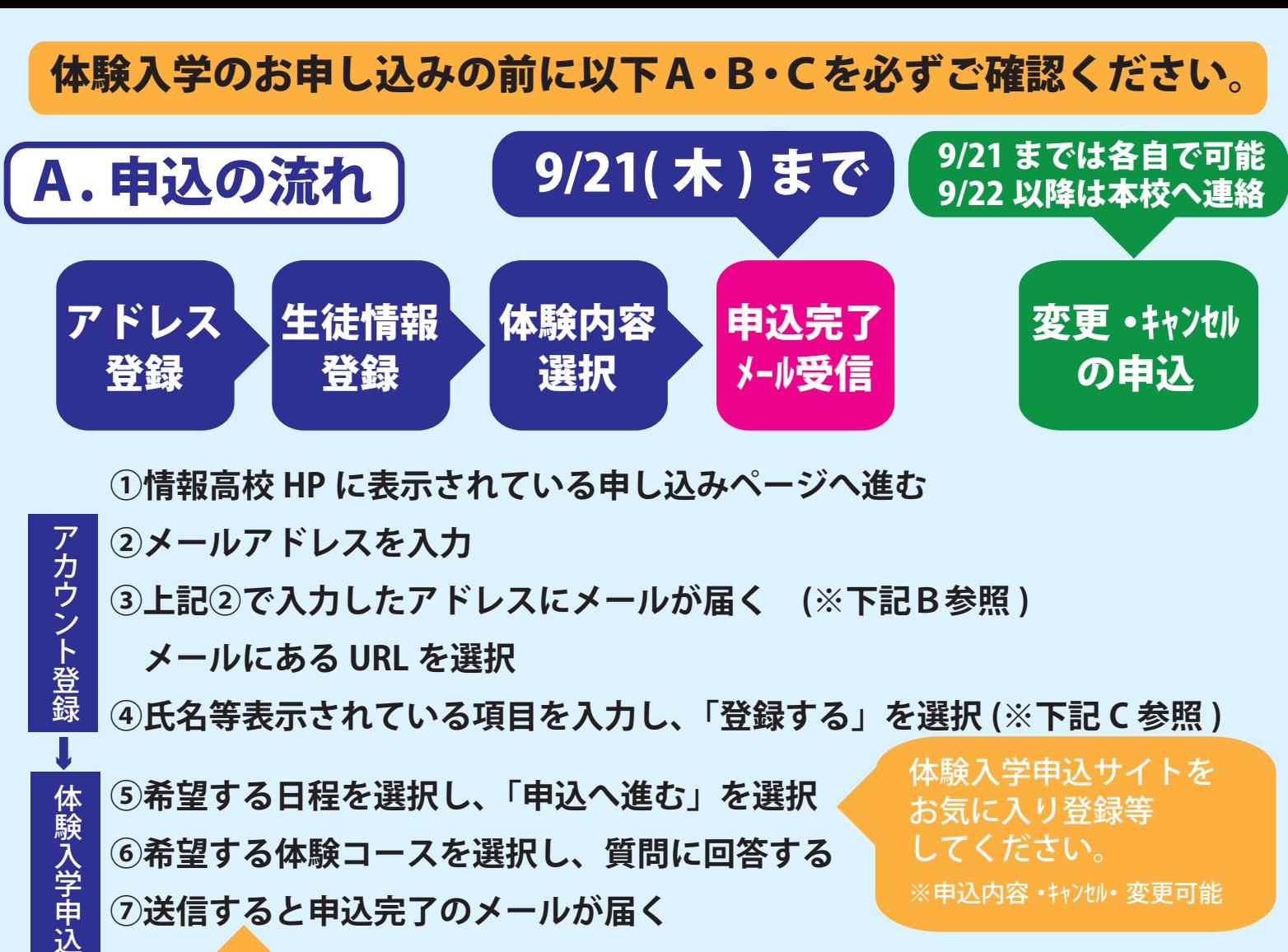

 **⑦送信すると申込完了のメールが届く**

※申込内容・キャンセル・変更可能

 申込完了メールは、必ず保管をお願いいたします。 ※本校からのお知らせや、キャンセル・変更申込 URL が記載されています。

# B. メールについて (使用不可アドレス等) | C. 中学校選択について

### ●使用できないアドレスについて

 (1) アドレスのうちに2連続のドット「..」が使用されている (2) アットマークの直前でドット「.@」を設定している

#### ※上記 (1)・(2) に該当するアドレスは使用できません。

大変恐縮ですが、他のアドレスにて登録をお願いいたします。

## ●メールが届かない場合

 以下の項目をご確認ください。 A:入力されたアドレスに間違いがないか B:迷惑メールフォルダに振り分けられていないか C:迷惑メールの設定がされていないか <迷惑メールの設定がされている場合> 1.各キャリア (docomo、au、Softbank など ) の ドメイン設定方法をご確認いただき、 「@seed.software」からメールの受信ができるように

 設定を行ってください。 2. 上記の①の手順から操作をしてください。

- ●上記4で中学校を選択する際、 選択肢の中に中学校がない場合 ( 県外の中学校等 )
- ・その他を選択 →入力欄が表示されます。 中学校名を入力してください。

**登録していただいたアカウントは 「保護者説明会」や「入学試験」で も使用します。メールアドレス・ パスワードを忘れないようにして ください。**

### <お問い合わせ先>

 鹿児島情報高等学校 TEL:099-268-3101 ( 平日 8 時~ 17 時 )